## COMIGHTY MINDS

## mightyminds.com.au

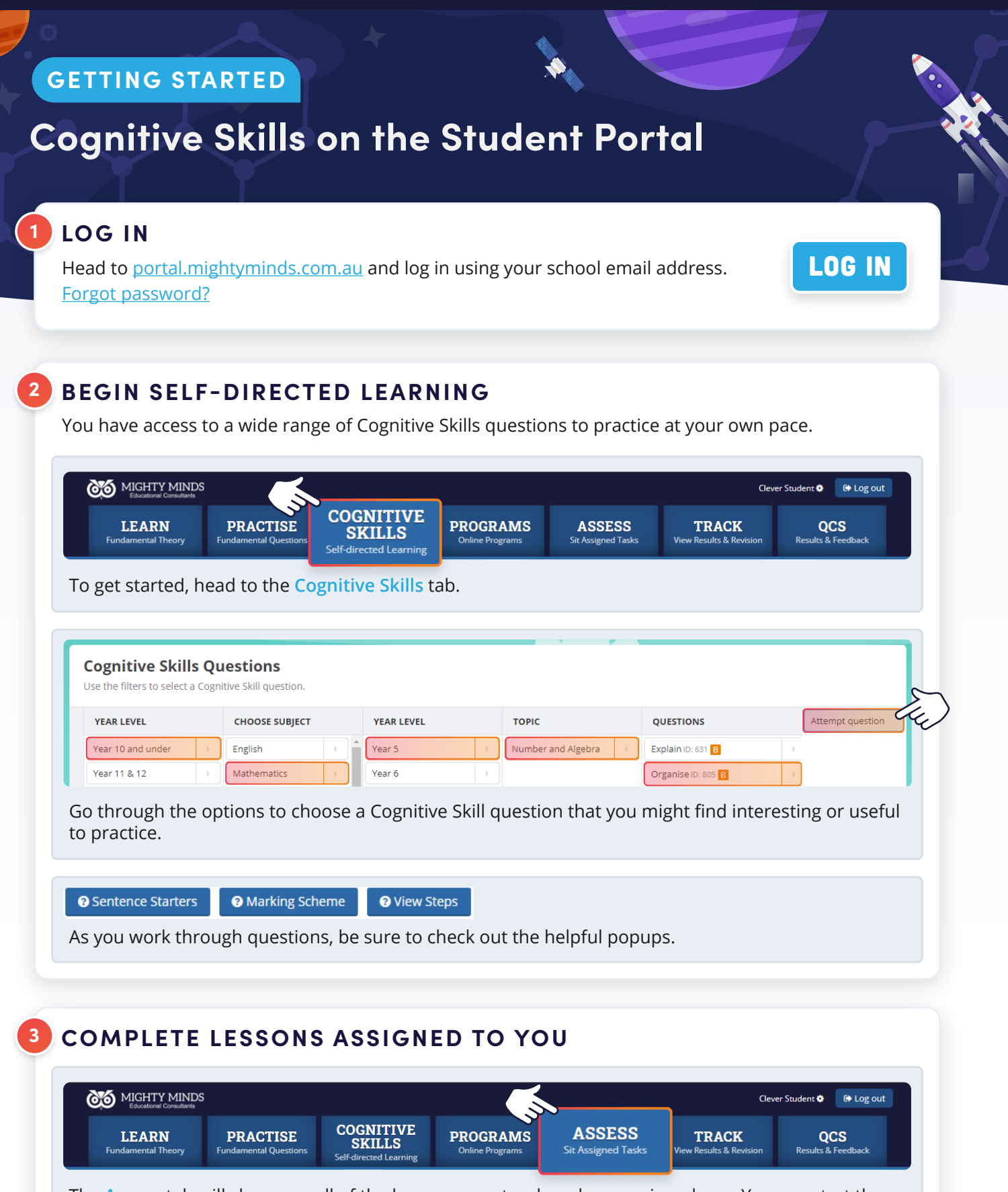

The **[Assess](https://portal.mightyminds.com.au/student-dashboard/exam-list/)** tab will show you all of the lessons your teachers have assigned you. You can start these right away. Head to the **[Track](https://portal.mightyminds.com.au/student-dashboard/profile/)** tab to view feedback and results for completed lessons.